## **Ciclo de Vida da Lei de Diretrizes Orçamentárias – LDO \* Exercício 2022**

## **I. Funcionalidades do módulo LDO do SIOP**

- 1. [Perfis/Papéis X Funcionalidades do SIOP:](https://intrasof.sof.intra/siopdoc/doku.php/pldo:perfis_funcionalidades) apresenta as funcionalidades que os atores participantes do processo de elaboração do PLDO podem utilizar;
- 2. [Janela de Trabalho:](https://intrasof.sof.intra/siopdoc/doku.php/pldo:janela_de_trabalho) sobre como criar janelas de trabalho para as Unidades Orçamentárias;
- 3. [Proposição de Emendas ao PLDO](https://intrasof.sof.intra/siopdoc/doku.php/pldo:proposicao_de_emendas): sobre pesquisa, visualização e proposição de emendas;
- 4. [Avaliação de Emendas:](https://intrasof.sof.intra/siopdoc/doku.php/pldo:avaliacao_de_emendas) sobre como avaliar emendas.
- 5. [Cópia de Emendas:](https://intrasof.sof.intra/siopdoc/doku.php/pldo:copia_de_emendas) sobre como realizar cópia de emendas.
- 6. [Tramitação de Emendas e como não enviar proposta](https://intrasof.sof.intra/siopdoc/doku.php/pldo:tramitacao_de_emendas): sobre como enviar propostas de emendas para a OS ou SOF e como sinalizar que a Unidade ou Órgão não enviará propostas;
- 7. [Pareceres:](https://intrasof.sof.intra/siopdoc/doku.php/pldo:pareceres) sobre como acessar, editar, enviar e excluir pareceres (para Agentes Técnicos);
- 8. [Relatórios](https://intrasof.sof.intra/siopdoc/doku.php/pldo:emissao_de_relatorios): sobre a emissão de relatórios no módulo.

## **II. Documentação de Apoio**

<font 6.0pt>**Onde estamos?**</font> <font 12pt/;;crimson>*Manuais & Procedimentos* </font> <font 12pt/;;crimson> *Documentos do Processo* </font>

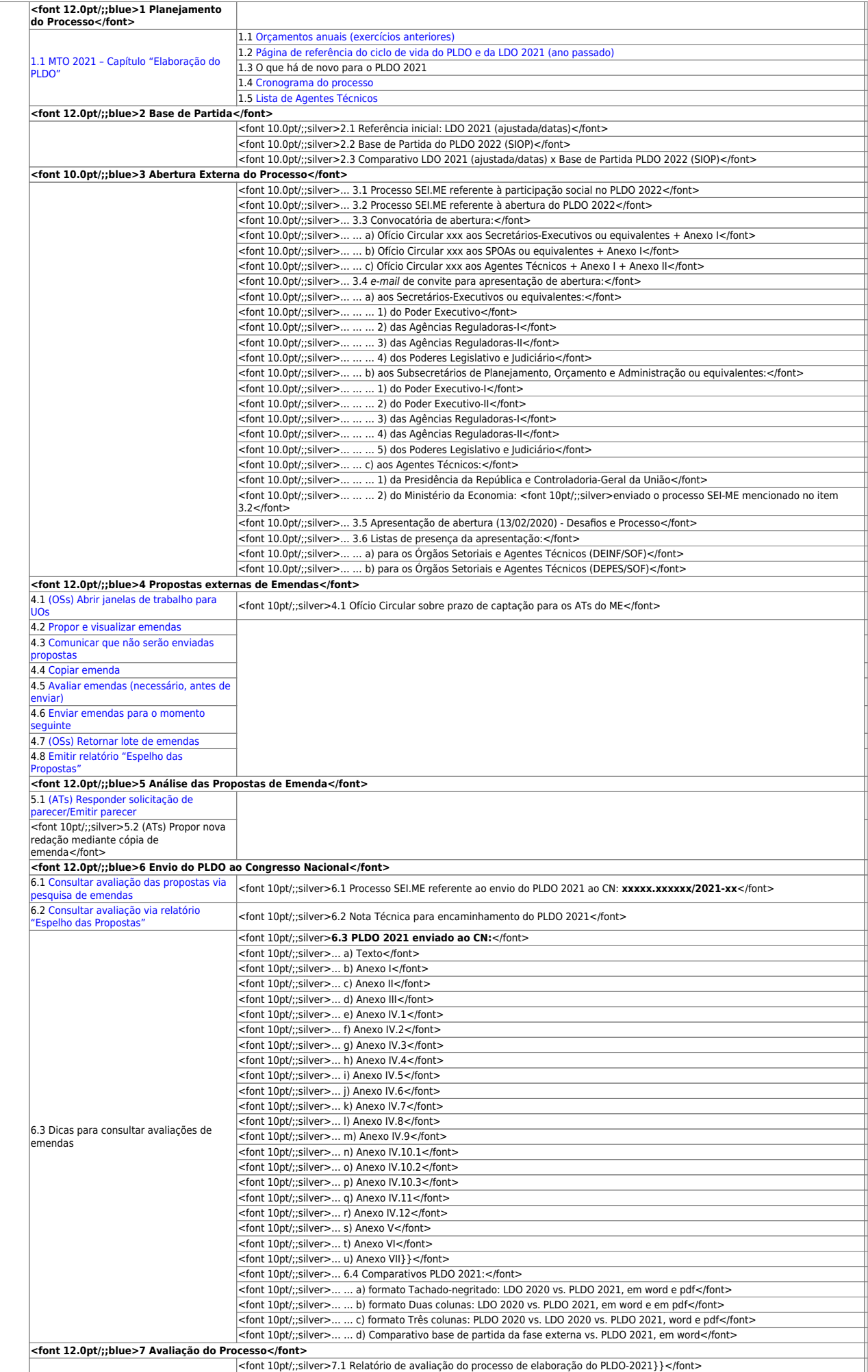

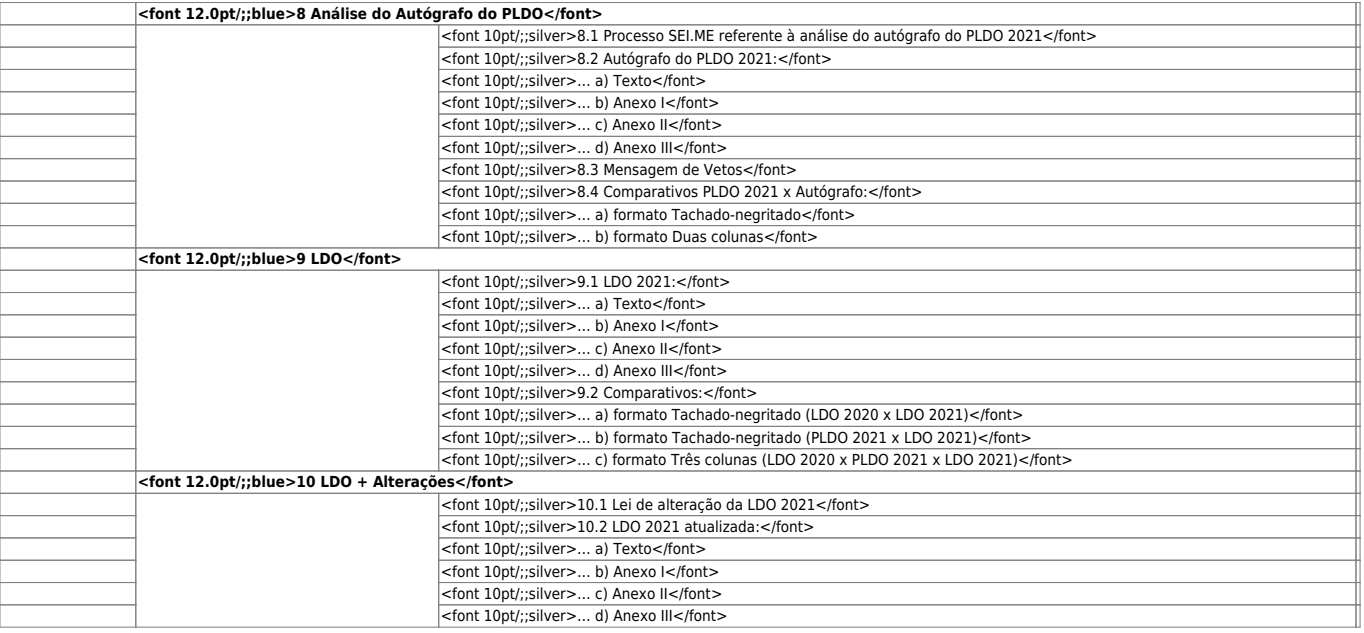

## **III. Precisa de ajuda?**

- **Processo**: e-mail [pldo@economia.gov.br;](mailto:pldo@economia.gov.br)
- **SIOP-LDO**: <https://portaldeservicos.economia.gov.br> ⇒ SIOP ⇒ LDO